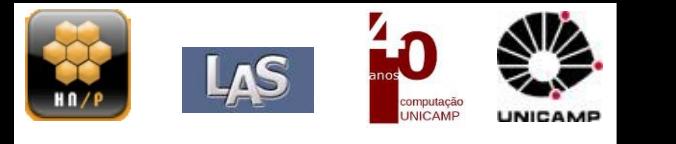

# Usando visualização para documentação rápida de incidentes de segurança

Gabriel Dieterich Cavalcante Paulo Lício de Geus LAS – IC – UNICAMP

GTS 16 – São Leopoldo, 2010

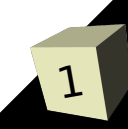

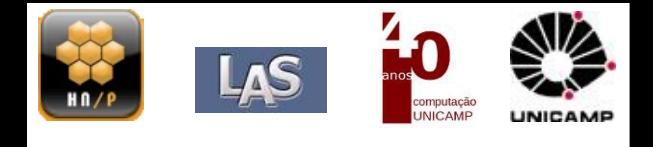

- Moro em Campinas SP
- Sou Doutorando em Ciência da Computação pelo IC UNICAMP
- Mestre pelo mesmo Instituto.
- Usuário Linux desde 2003/2004 (feliz com gentoo desde 2007)
- Trabalho no LAS IC -UNICAMP
	- Verificação de Integridade;
	- Forense;
	- Sanitização de dados (anonimização de pacotes);
	- Security Visualization;
	- 2 vezes aluno do Google Summer of Code;
- Mantenedor do Picviz, desenvolvedor loganon.

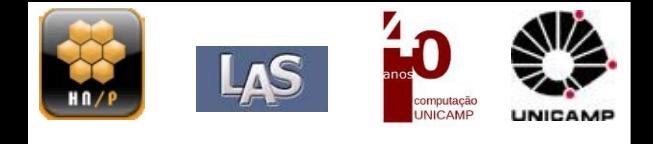

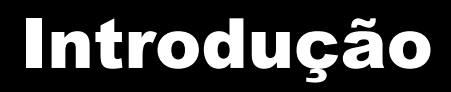

3

# ■Visualização? Pra quê?

- Explorar e descobrir...
	- ➔ Às vezes para responder perguntas (ou trazer novas)

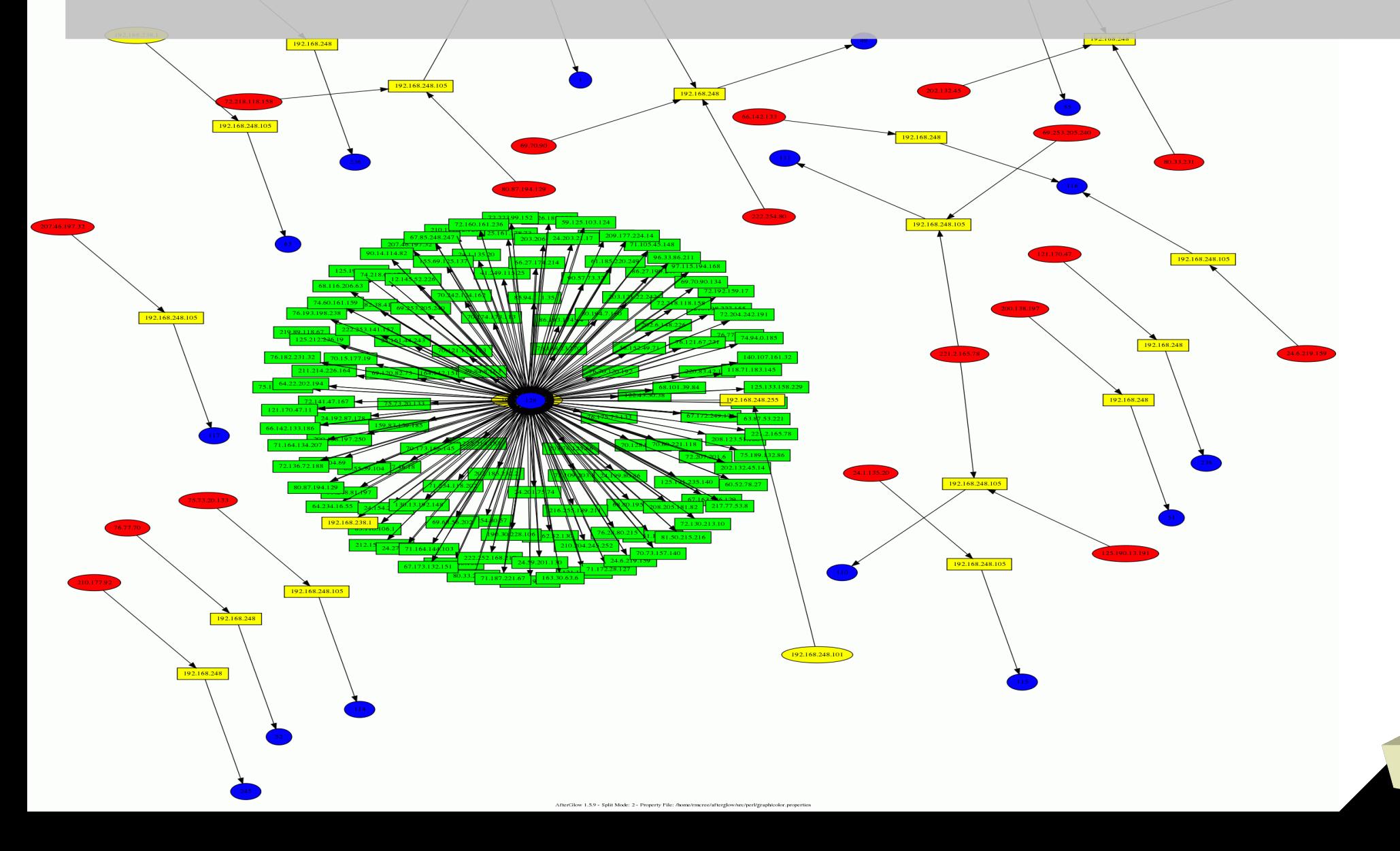

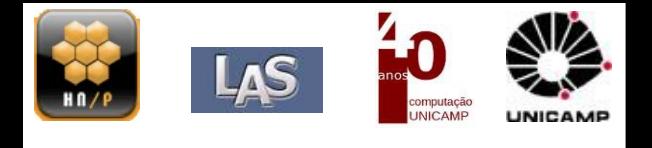

■ Ajuda nas decisões, comunicar informações..

■ Melhorar a eficiência (da análise, do conteúdo analisado).

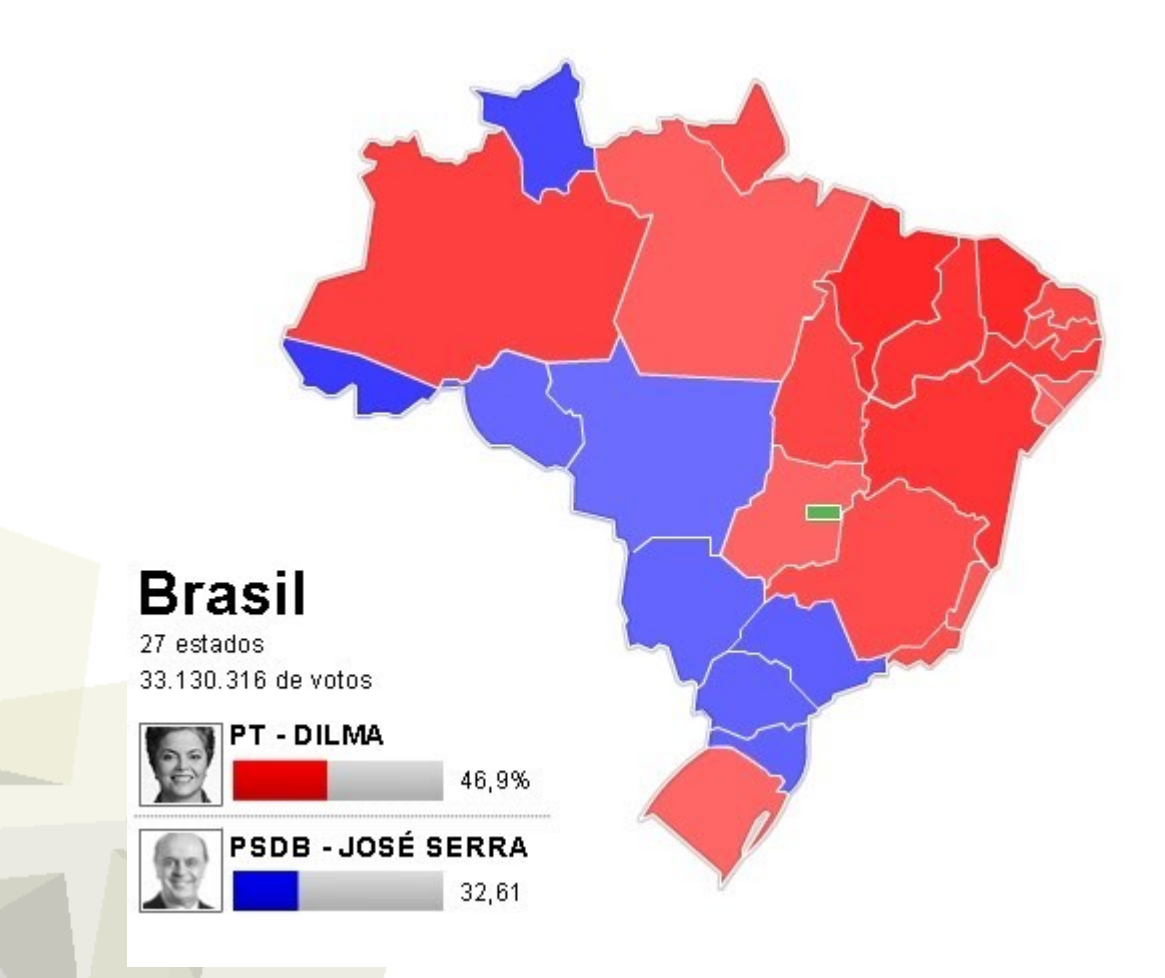

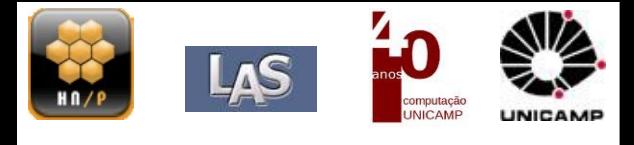

# ■ Diversão

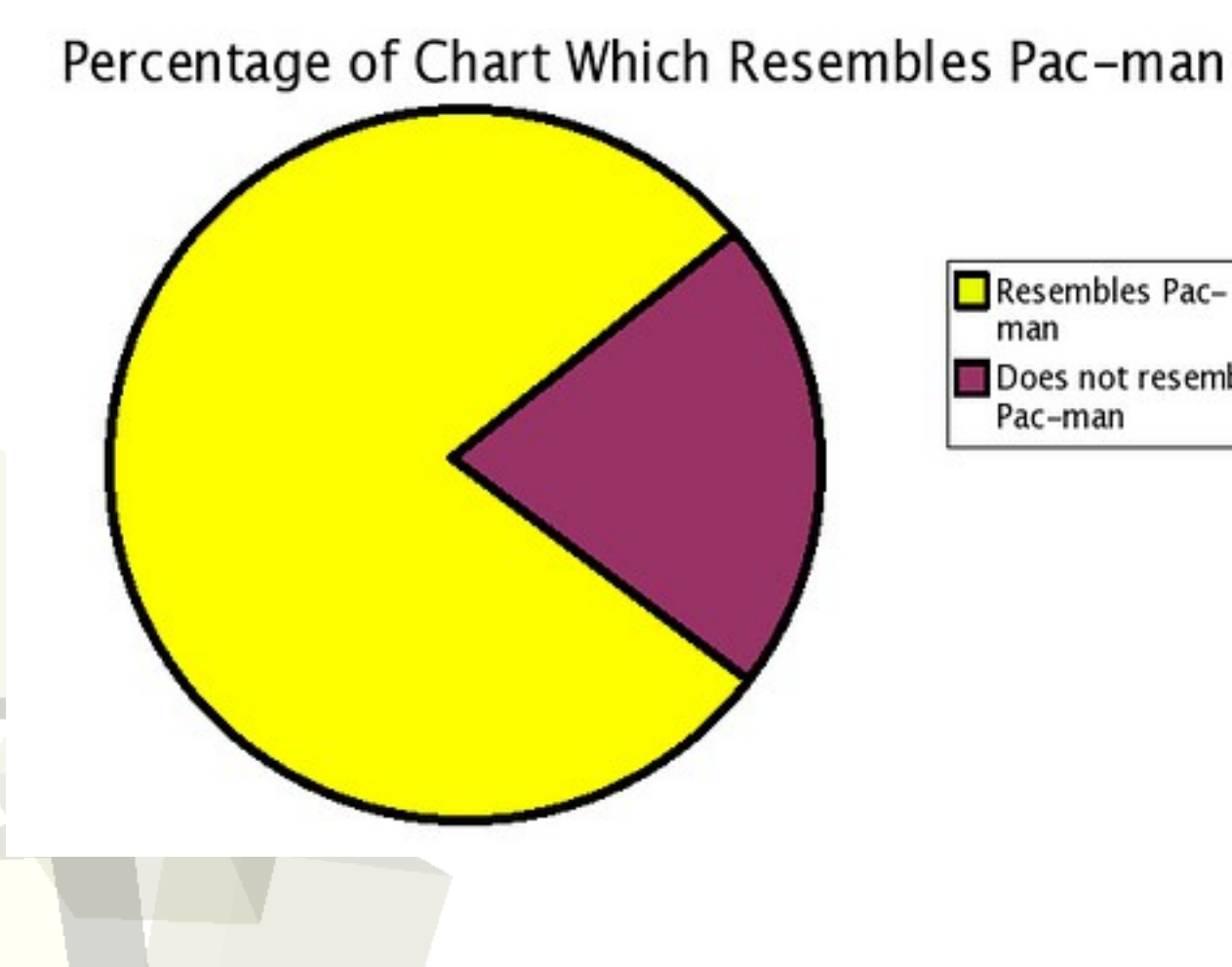

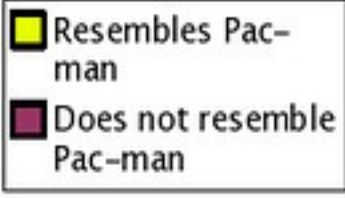

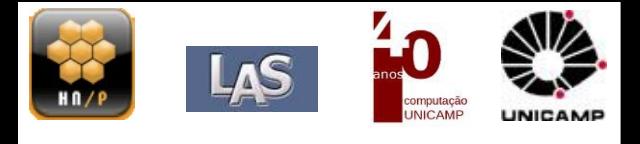

# As vezes por pura necessidade...

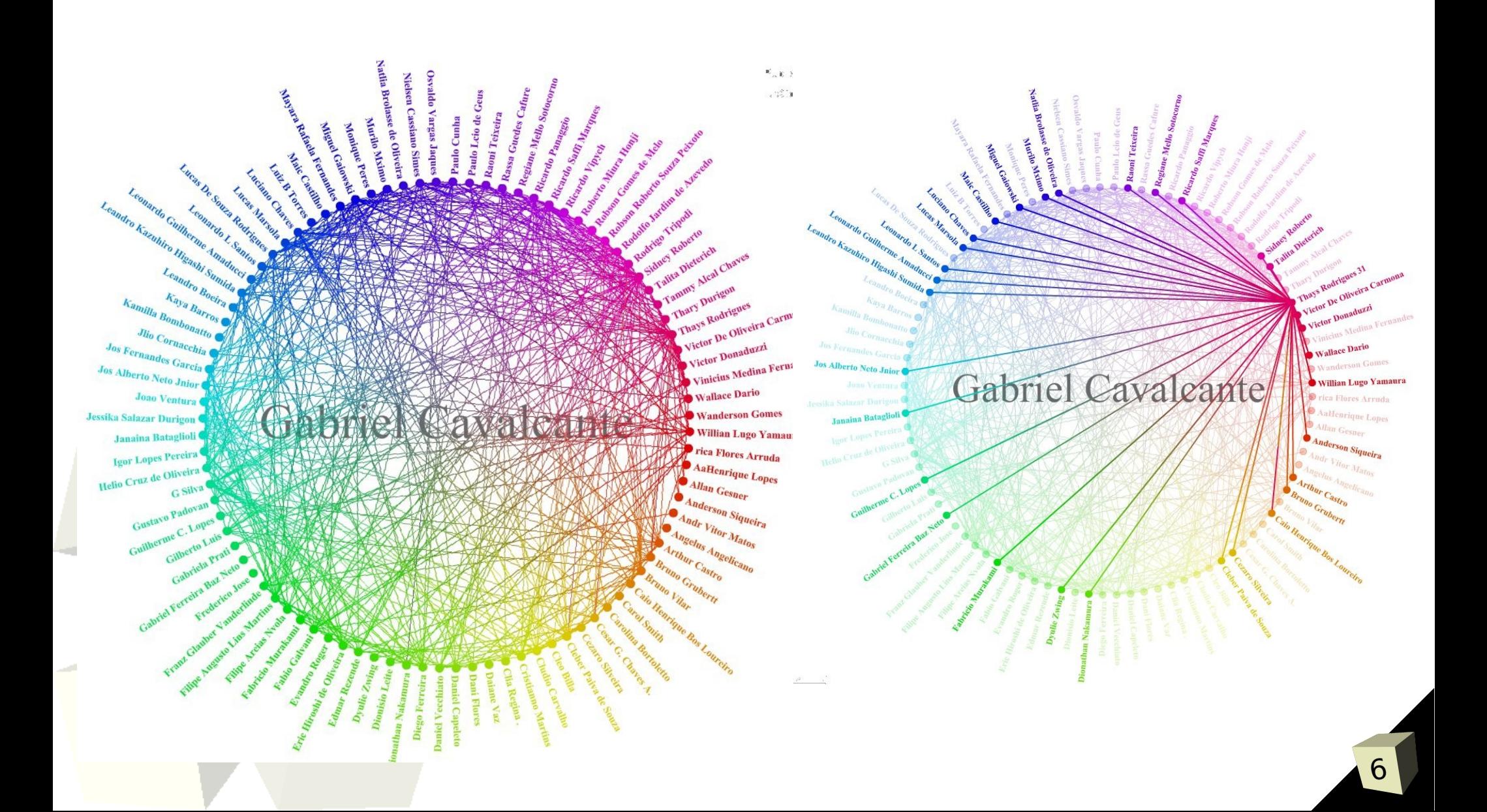

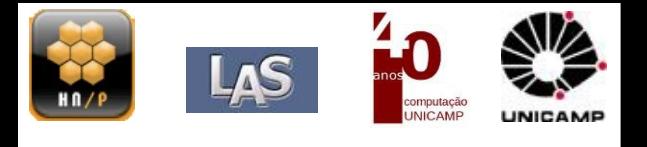

# ■ Área relativamente nova:

- A quantidade de dados que precisam ser analizados em problemas de segurança..
- Quantidade de dados armazenados (*data-collected*) em ambientes de TI é cada vez maior;
- Deptos. Regulatórios fazem pedidos de análises regulares (alguns países);
- Foco de ataque está acima da camada de rede (*network stack*).
	- ➔ Aplicações geram muitos eventos (normalmente conservadoras).

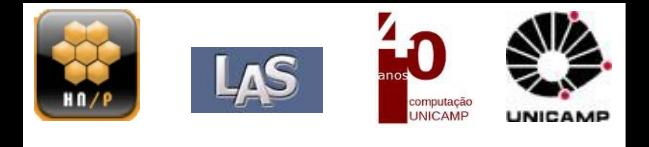

- Classes de Visualização
	- **·** Relatórios:
		- ➔ Gráficos simples;
		- ➔ Usados para melhorar a qualidade técnica do relatório;
		- ➔ **Alvo**: em grande maioria **leigos**\*\*.
	- Análise Histórica (*after attack*):
		- ➔ *Time-series analysis*;
		- ➔ Correlação;
		- ➔ Gráficos interativos (análise);
		- ➔ Análise forense;
		- ➔ **Alvo**: Analistas e *report-makers*, em suma *somos nozes* ;-)
	- Monitoramento e Análise em Tempo real:
		- ➔ Dashboards:
			- **Operacional**
			- Tático
			- Estratégico
		- ➔ **Alvo**: Times de monitoramento (*datacenters)*;

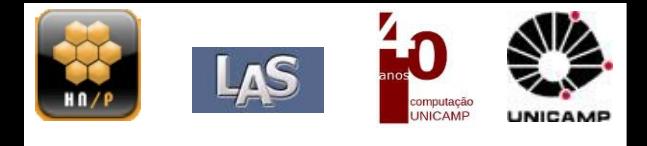

- Melhor ferramenta para comunicar e resumir dados:
	- Ex: Tráfego bloqueado durante os últimos sete dias.

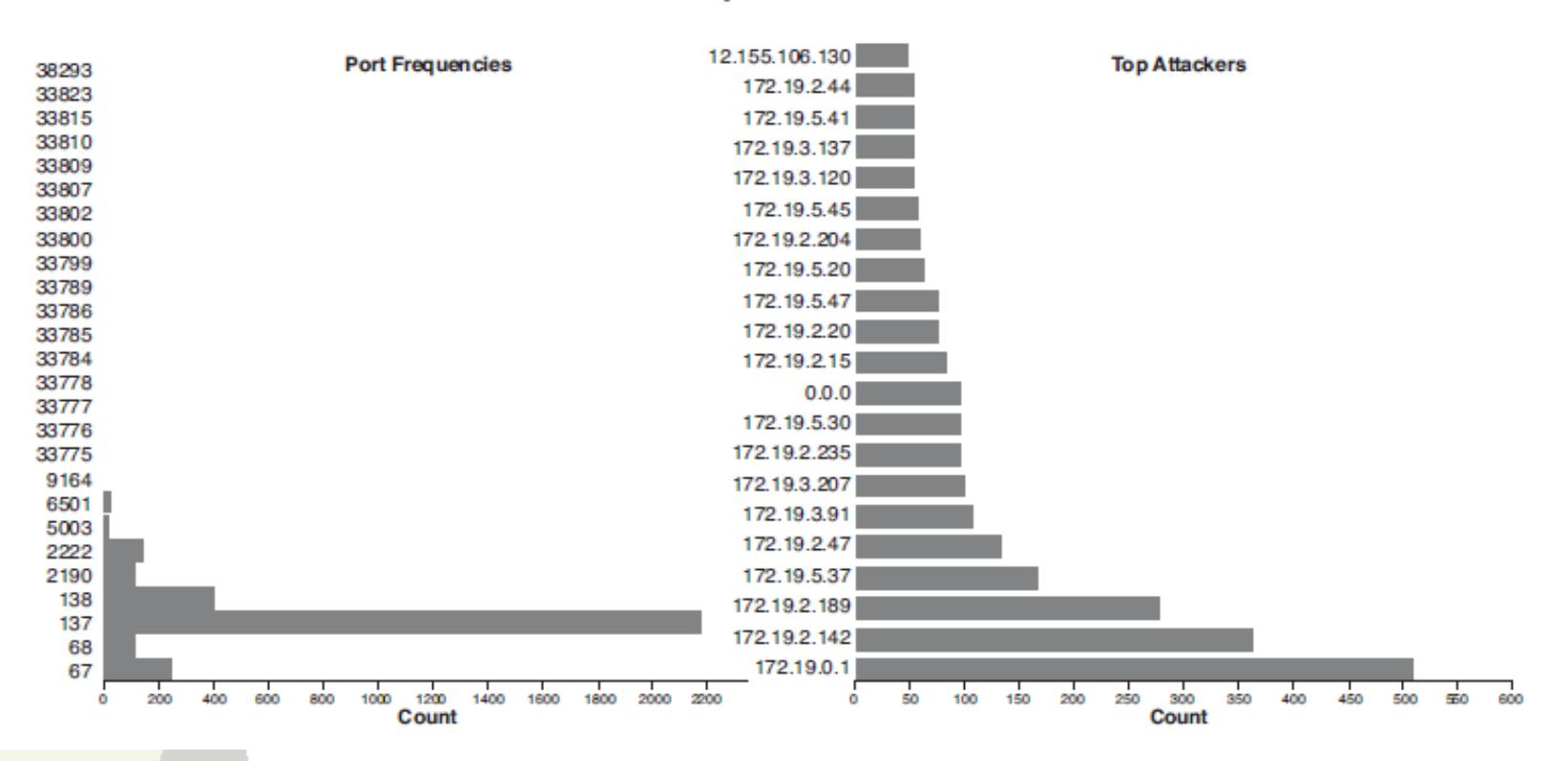

**Firewall Report for Week 12 2007** 

■ Normalmente os dados são processados manualmente; ■ Gráficos simples: deve-se entender exatemente o que se passa.

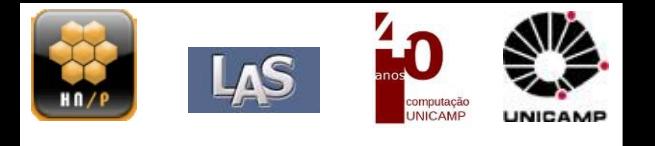

10

- Propósito Geral:
	- OpenOffice, Bill's Office..
	- CrystalReport;
	- GnuPlot;
	- Problema: Como representar campos mais complexos, IPS p. ex.?
- Security Reporting Solutions:
	- Geralmente pagas (e nada baratas);
	- Centralizam logs, fazem toda a manipulação e preparam relatórios baseados em *templates*.
- Bibliotecas de programação:
	- Java (eca!), Php, perl, python, C entre outros..
	- *Frameworks* de visualização;

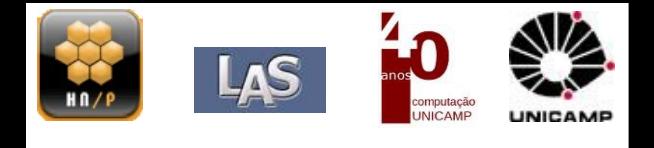

- ■*Time-series* (dados coletados ao longo de um período): Ex. Todos os logins em uma máquina (hora+login). **Objetivo**:
	- Predizer valores, analisar as variâncias de eventos durante o período, anomalias, tendências..

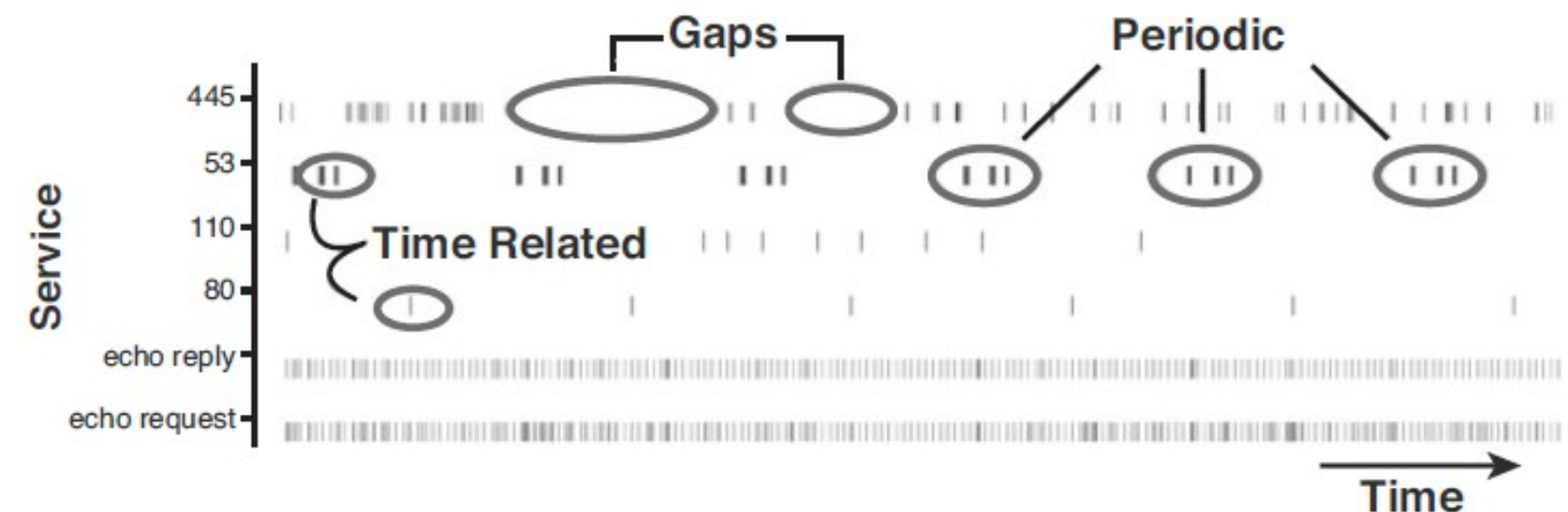

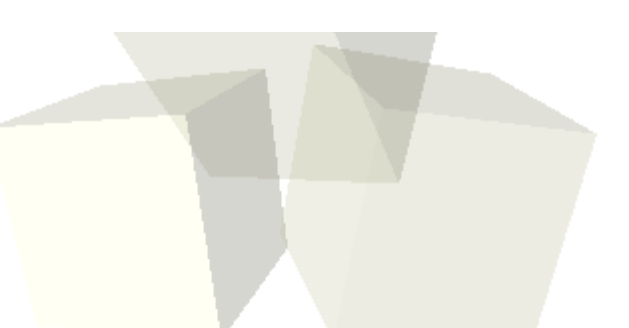

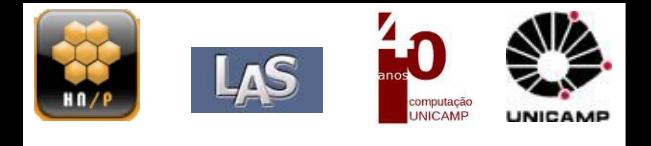

12

# ■ Interactive Analysis

- Até agora vemos somente imagens ou gráficos estáticos..
- Normalmente durante a preparação definimos suas propriedades: ➔ Cor, tamanho, tipo, transparência...
	- Não sabemos se a saída será a melhor...
- Ferramentas com gráficos interativos (dinâmicos) permitem a análise dos dados plotados:
	- ➔ Procurar pelo "Mantra" dos dados:
		- 1 *Overview*;
		- 2 Mudança nos atributos;
		- 3 *Zoom* e filtros;
		- 4 Detalhes sob demanda;

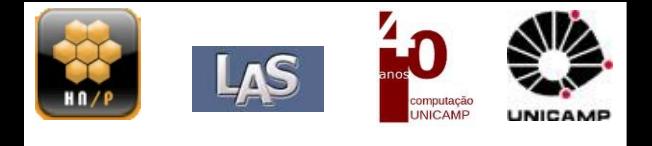

# ■ Interactive Analysis

- Até agora vemos somente imagens ou gráficos estáticos..
- Normalmente durante a preparação definimos suas propriedades: ➔ Cor, tamanho, tipo, transparência...
- Não sabemos se a saída será a melhor...
- Ferramentas com gráficos interativos (dinâmicos) permitem a análise dos dados plotados:

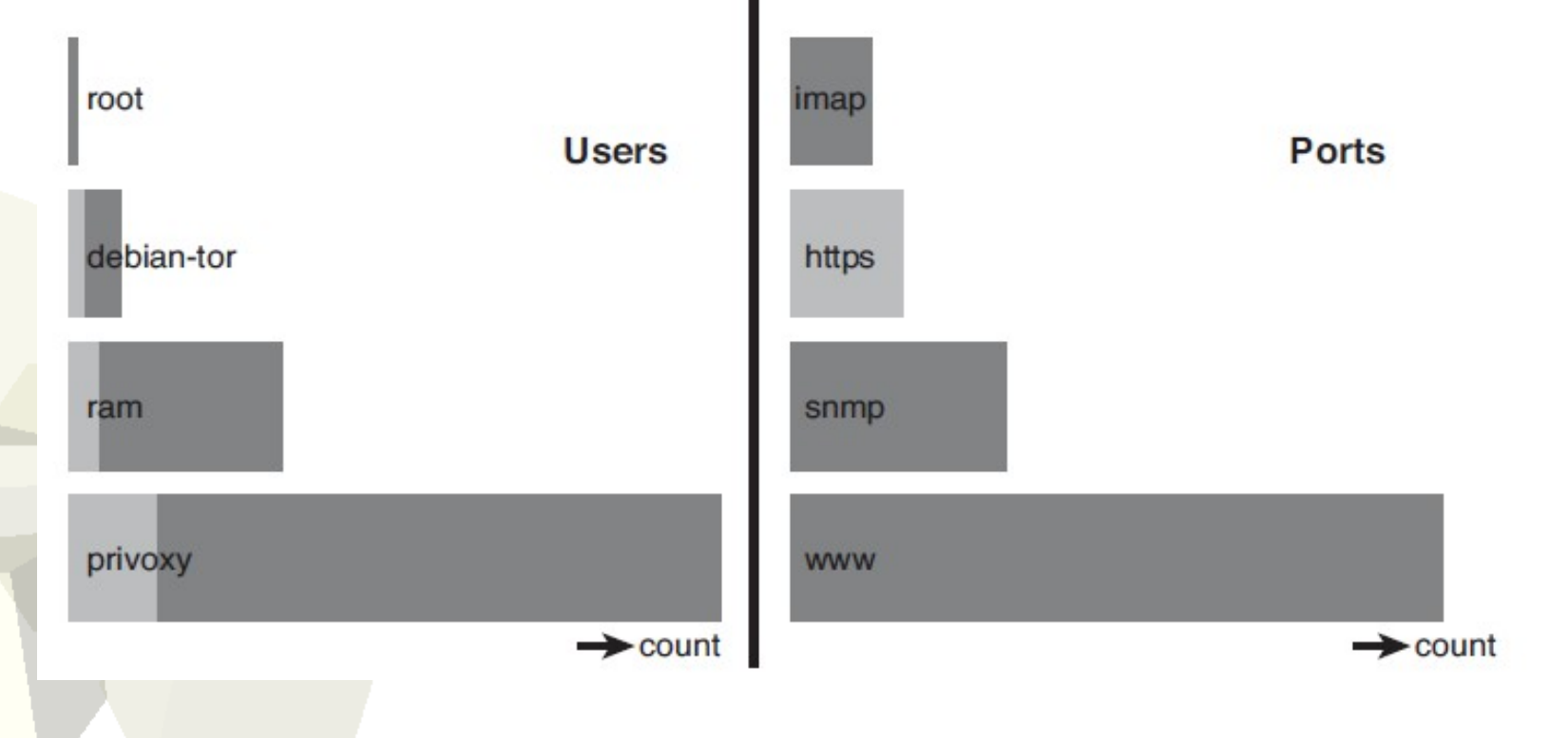

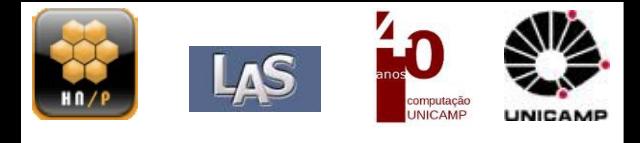

# ■ NetGrok

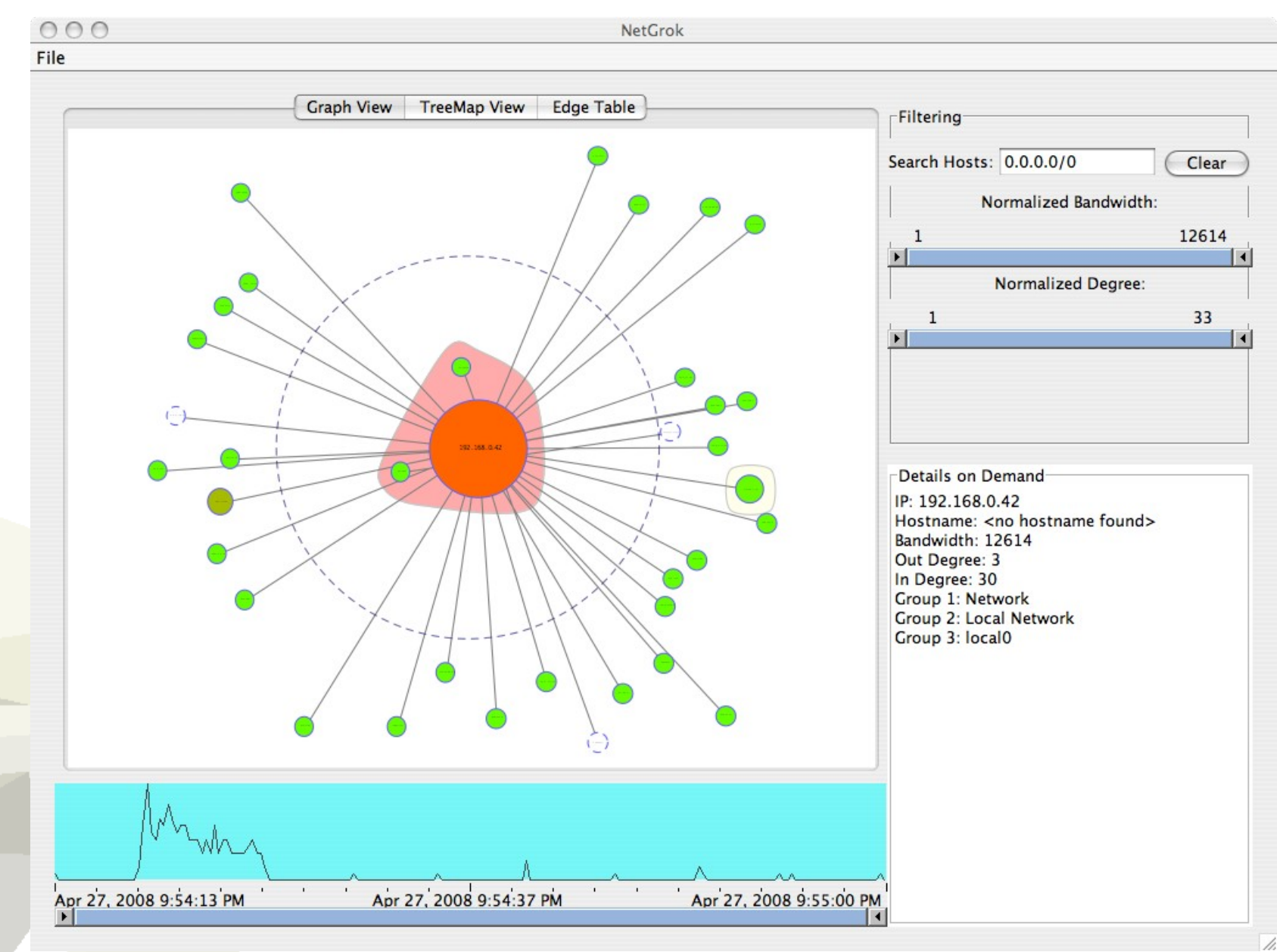

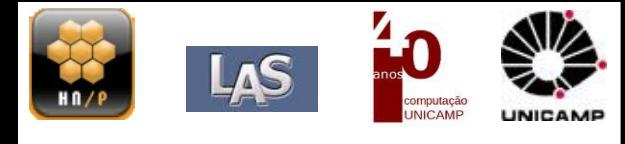

# **Interactive Analysis**

# Logstalgia

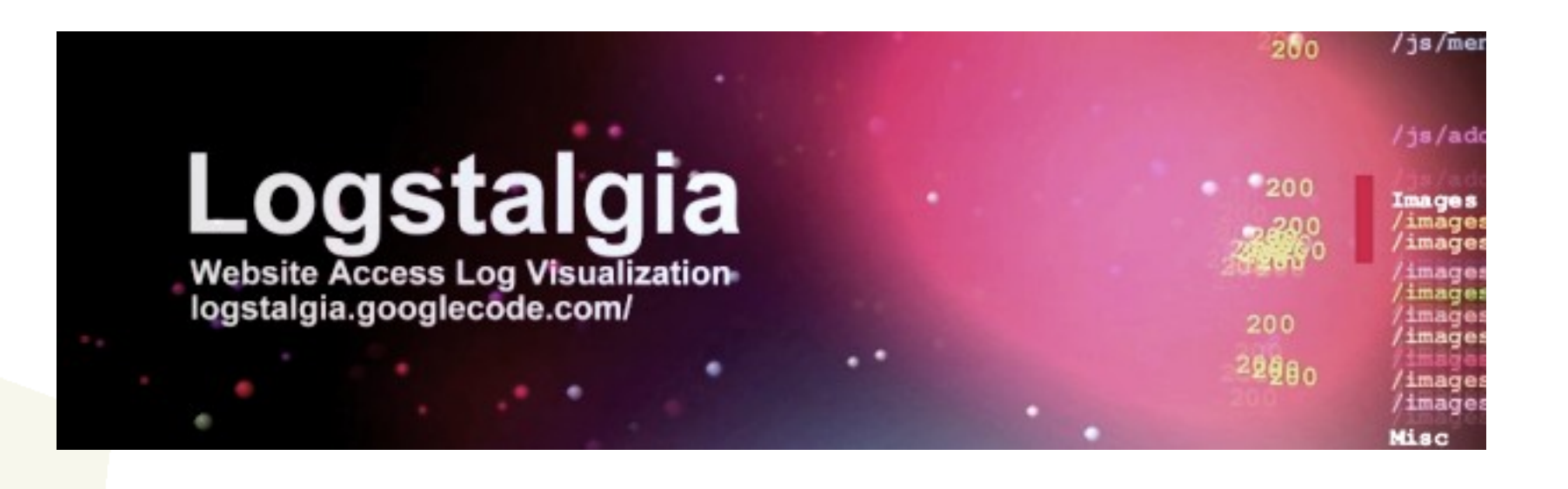

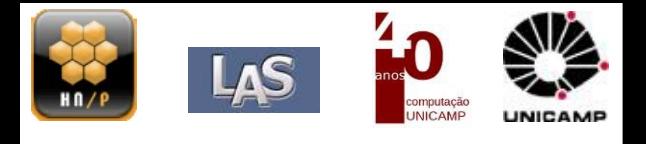

# **Interactive Analysis**

Lб

#### **INAV**

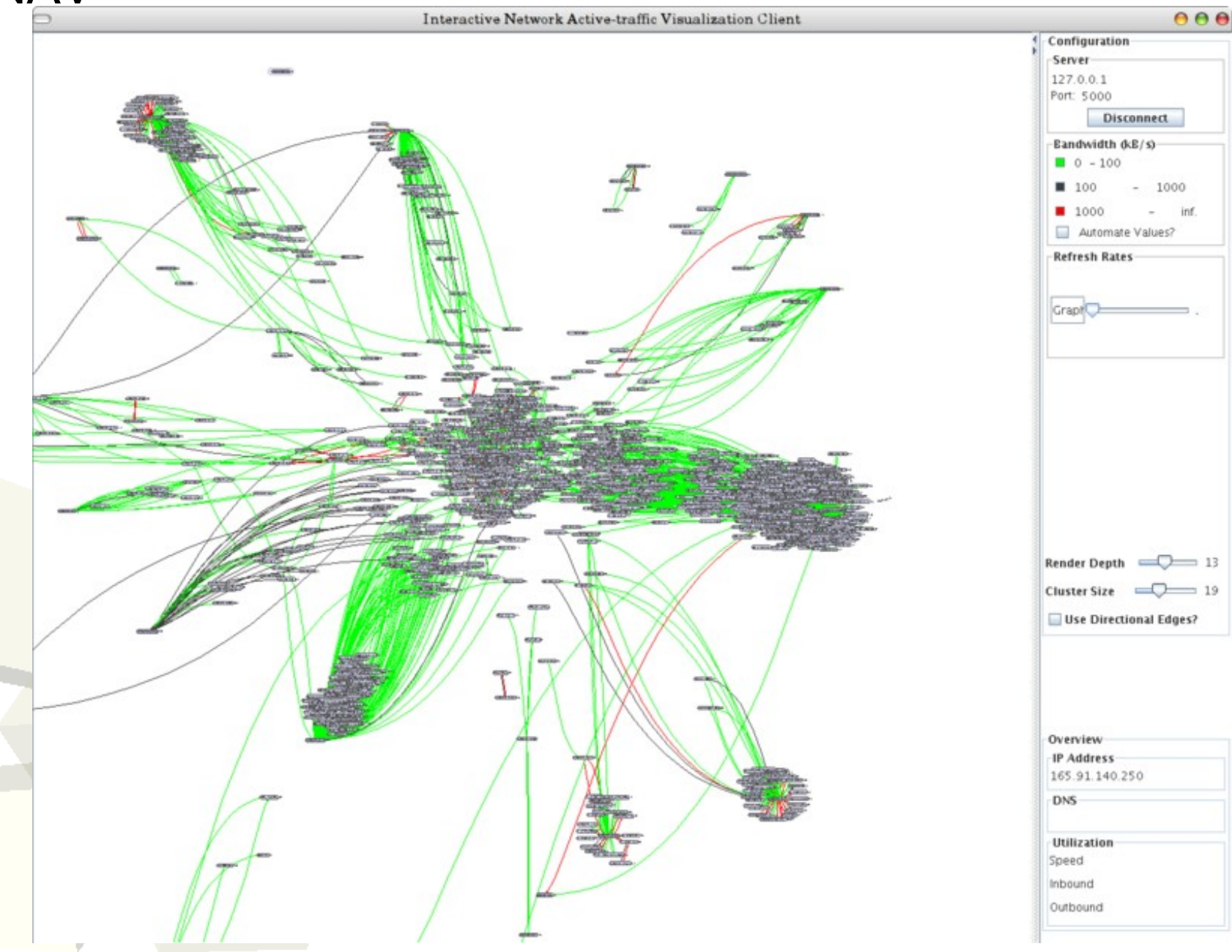

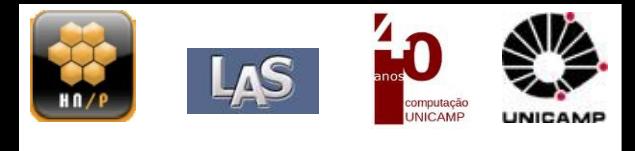

# **Interactive Analysis**

# E muitos outros..

- · ggobi
- AfterGlow
- Treemap  $\blacklozenge$
- **FlowMatrix**  $\blacklozenge$
- Gephi  $\blacklozenge$
- · glTail
- Gource  $\blacklozenge$
- GraphMovie  $\blacklozenge$
- prefuse  $\blacklozenge$
- SilentRunner  $\bullet$
- Maltego  $\bullet$
- 

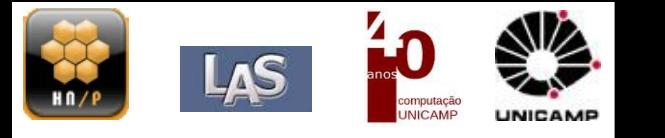

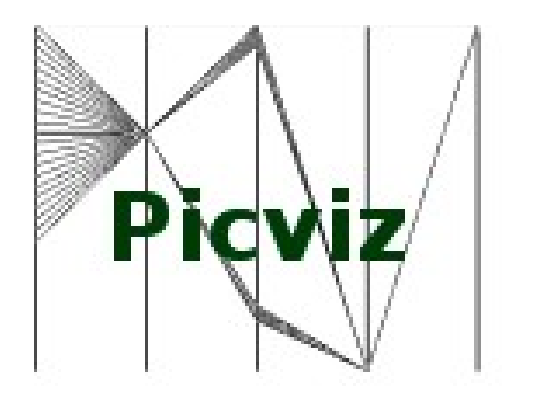

**"Finding a needle in a haystack... when you don't even know how the needle looks like"**

■Cria gráficos a partir de seus *logs* (coordenadas paralelas); ■Plota qualquer dado que possa ser "parseado"; ■Pode lidar com um grandíssimo número de eventos;

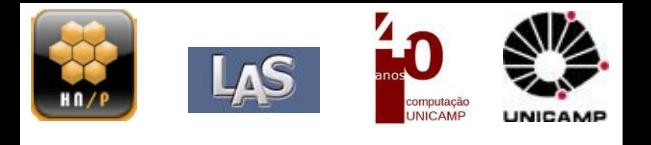

# ■Êpa, mas que tipo de Logs? Qualquer tipo!

#### · Syslogs

- Nov 6 13:12:04 quine avahi-daemon[2285]: Interface eth0.IPv4 no longer relevant for mDNS.
- > Nov 6 13:12:06 quine ifplugd(eth0)[1811]: Program executed successfully.
- > Nov 6 13:12:06 quine kernel: ADDRCONF(NETDEV UP): eth0: link is not ready
- Nov 6 13:12:24 quine kernel: Unhandled event received : 0x50

#### **Database Logs**

→ sql> SELECT \* FROM logdb WHERE user = "ptc":

#### **Network**

- → 08:50:01.522077 arp who-has 10.0.0.254 tell 10.0.0.1
- → 08:50:01.522115 arp reply 10.0.0.254 is-at 00:69:de:ad:be:ef
- → 08:50:01.522210 IP 192.168.0.1.5860 > 172.16.17.235.33373: UDP, length 25
- → 08:50:01.522377 IP 192.168.0.1.5860 >10.30.254.247.18946: UDP, length 25

#### **Outros**

- Análise estática de *malwares*, comandos executados em uma máquina,
- $\rightarrow$  etc.

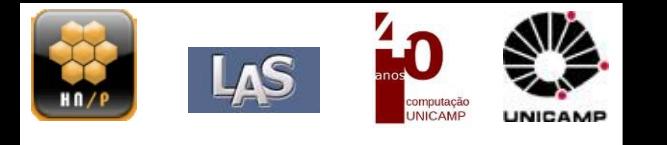

# ■Cenário

- Muita, muita mas muuuita informação (dados);
- A estrutura dos logs depende do serviço/aplicação;
- $\bullet$ Interação dificultada;
- Quando automatizada se baseia em "greps" (pcre based);
- 1 única máquina consegue produzir milhares de linhas.
- *Overdose* de *logs*
	- A maioria das pessoas está satisfeita apenas em olhar para eles;
	- As empresas/organizações estão cheia de pessoas ocupadas (preguiçosas?);
	- Sem brincadeiras, analisar assim é escravidão;

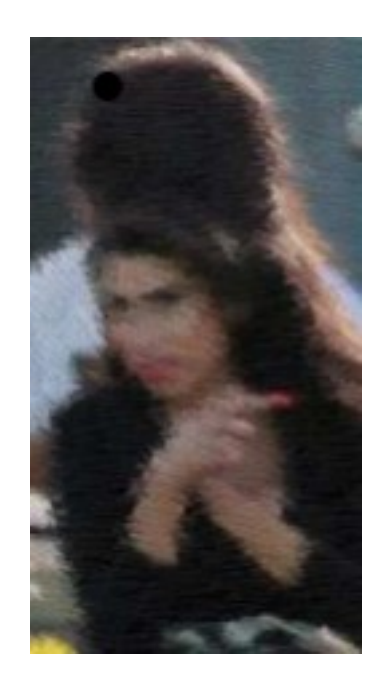

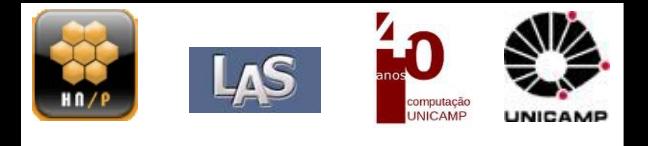

Uso de coordenadas paralelas:

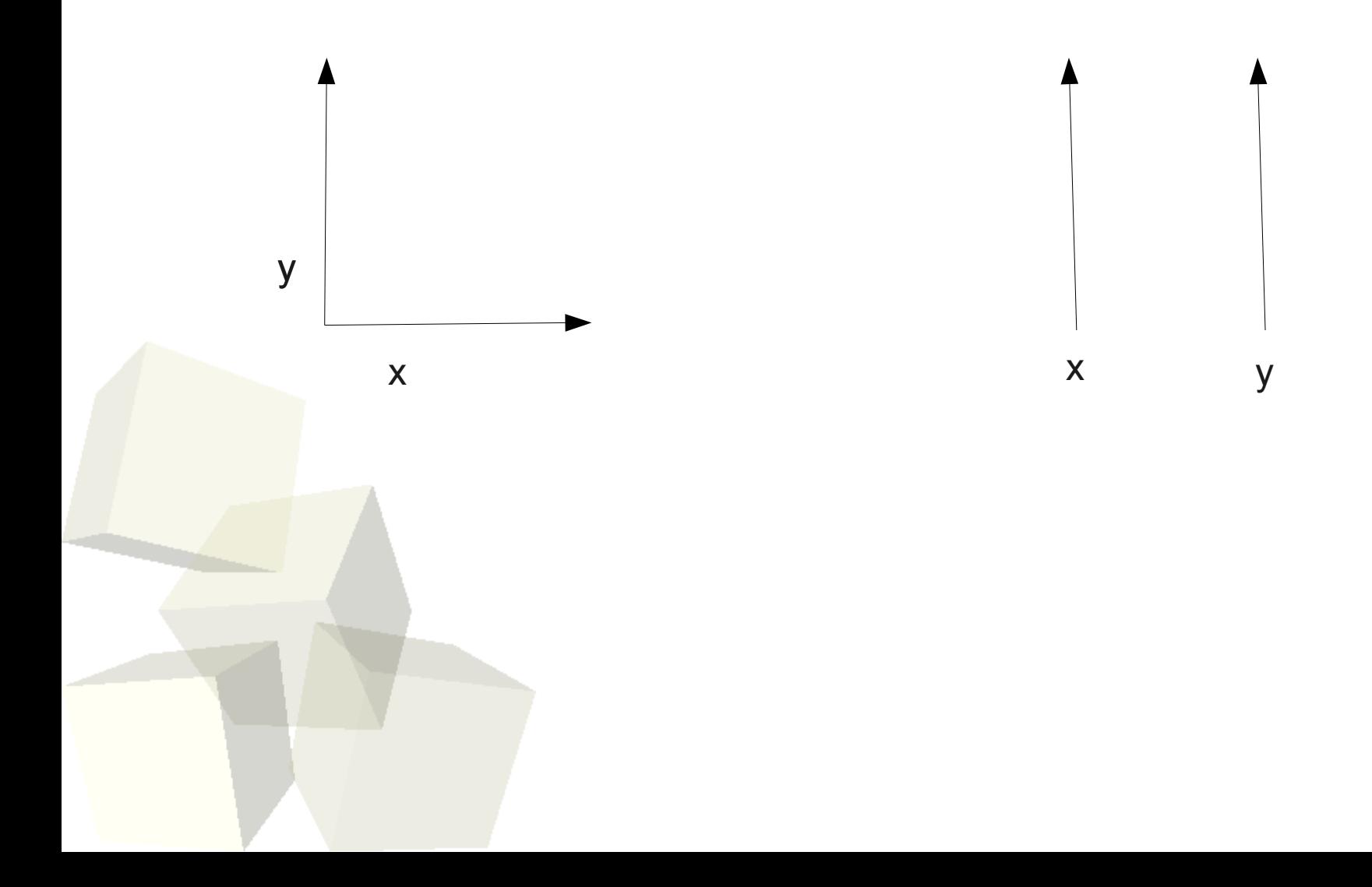

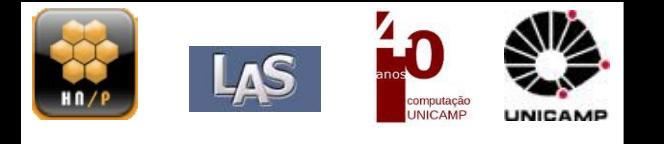

# ■Propriedades:

- N-dimensões: um eixo por dimensão;  $\bullet$
- Eixos equidistantes;  $\blacklozenge$
- Eventos infinitos: uma linha por evento;  $\blacklozenge$

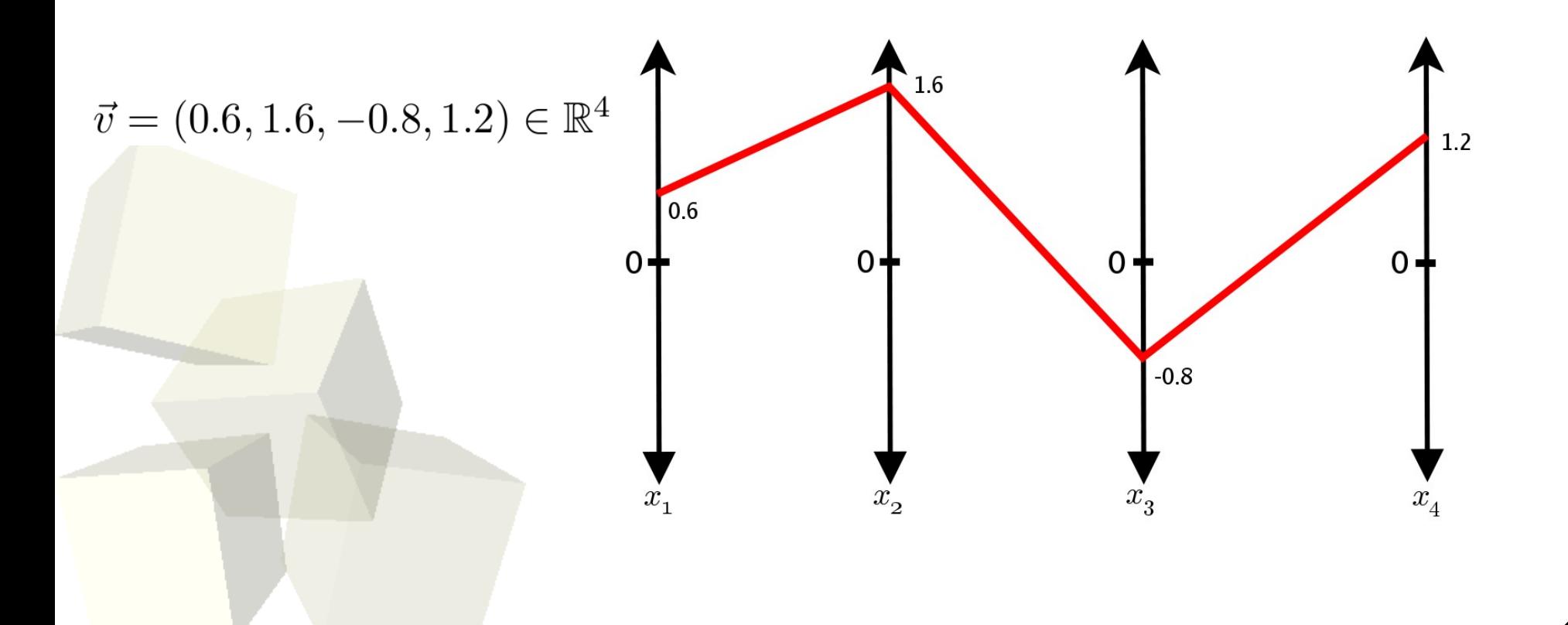

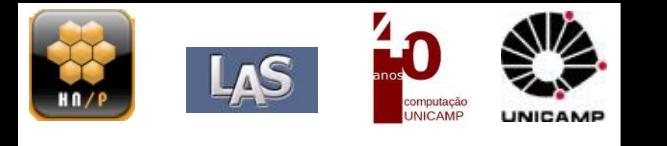

■Arquitetura:

- *Scripts*: Transformação de logs em *PicViz Graph Description Language* (PGDL)
- pcv: Linha de comando para transformar um PGDL em imagem estática
- picviz-gui: *Frontend* para manipulação do gráfico

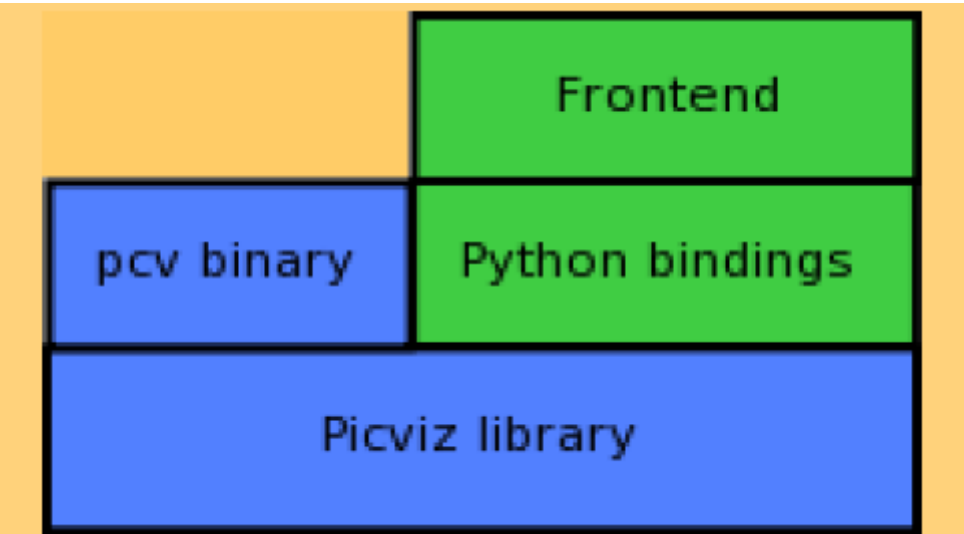

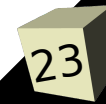

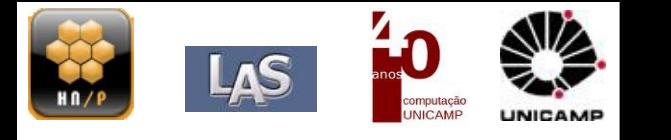

24

#### ■ Parsing

Nov 26 17:27:16 [sshd] Accepted keyboard-interactive/pam for fernando from 200.230.121.X port 56162 Nov 26 17:28:49 [sshd] Received disconnect from 10.2.1.243: 11: disconnected by user gabriel Nov 26 17:28:58 [sshd] Failed keyboard−interactive/pam for invalid user paul from 200.216.236.X port 50108

```
■ PGDL
header {
    title = "SSH Logins";
 }
 axes{
    enum day[label="Dias"];
    timeline time;
    string auth;
    ipv4 src;
    enum login;
 }
data{
    day="26" , time="17:27:16" , auth="Accepted keyboard-interactive/pam" , 
      src="200.230.121.X", login="fernando";
    days="26" , time="17:28:58" , auth="Invalid user" , src="200.216.236.X", 
      login="paul" [penwidth="0.05",color="#FF0000"];
 }
```
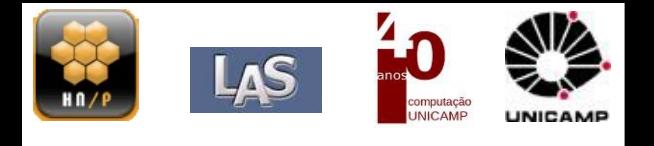

■O Poder das coordenadas paralelas:

· Dados de uma rede sem-fio usando WEP.

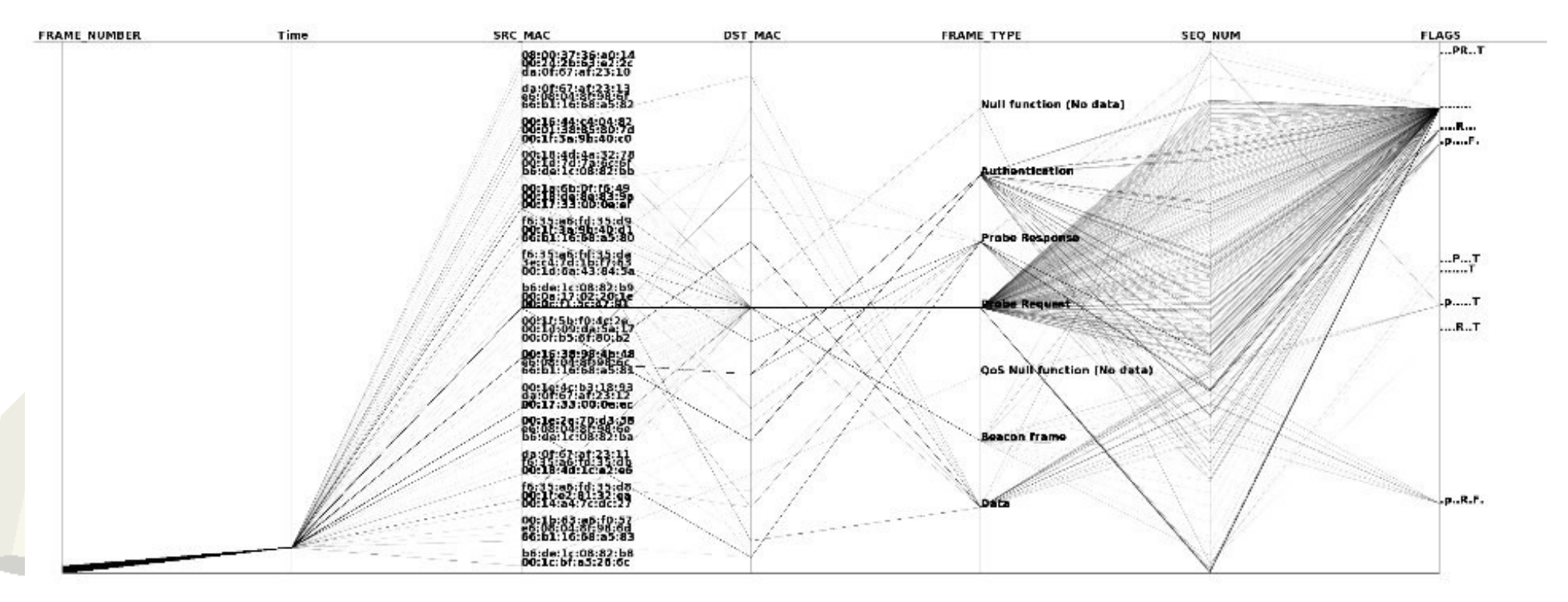

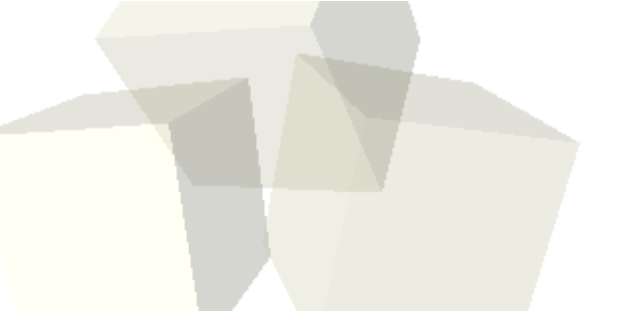

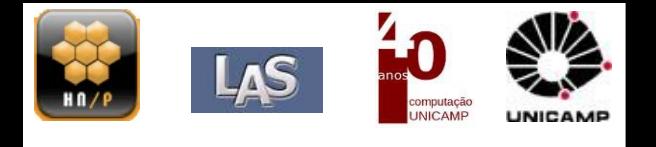

■O Poder das coordenadas paralelas:

• Dados de uma rede sem-fio sofrendo WEP cracking.

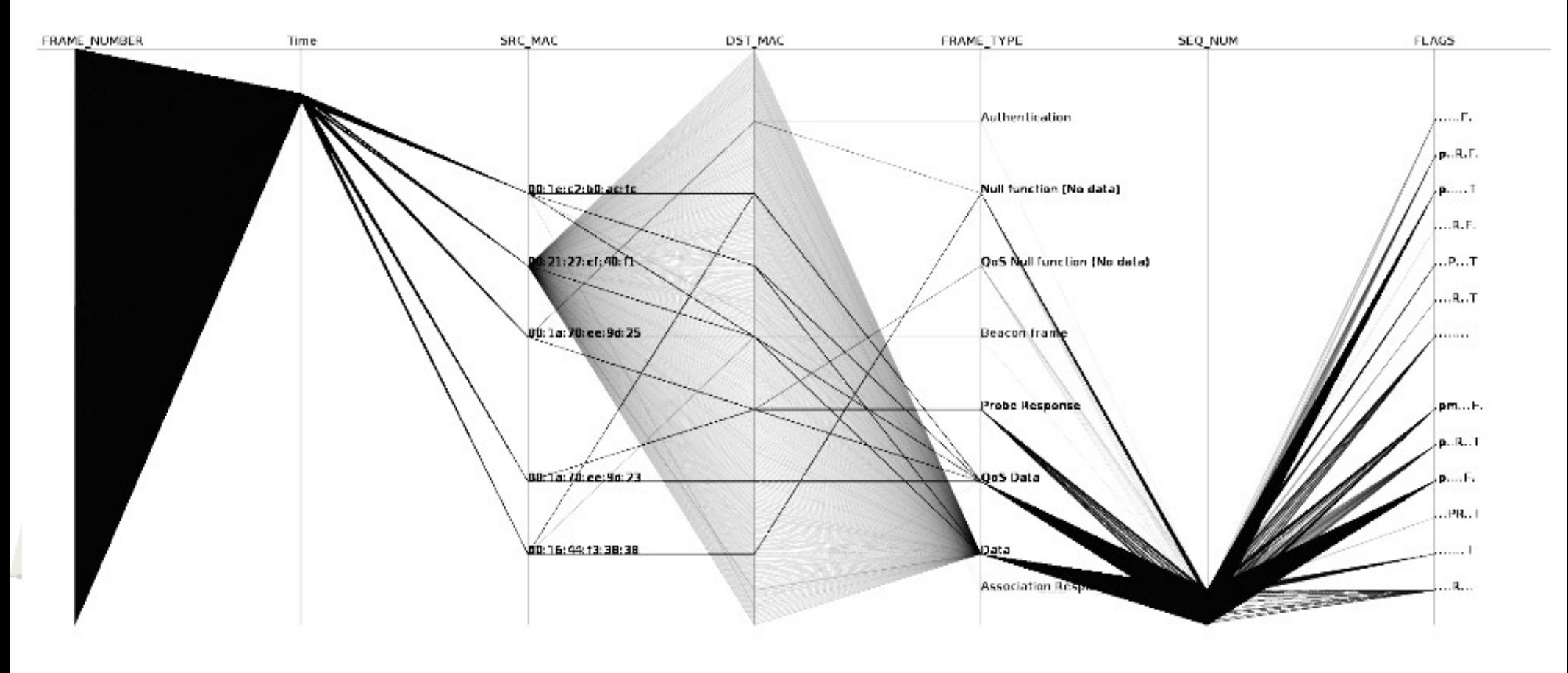

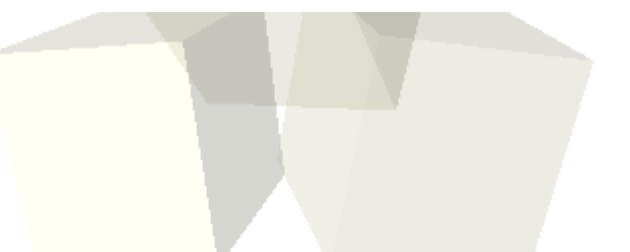

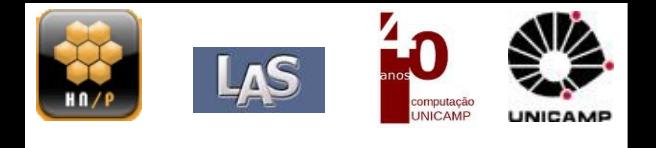

27

# ■ Dados Junho/2010:

- *sshd* um servidor em algum lugar da USP (sem *denyhosts*);
- Constatação da ação nada convencional de *bots*;
- $\bullet$ Interação dos dados com a interface gráfica;
- Criando *layers*, colorindo, mudando a espessura das linhas..

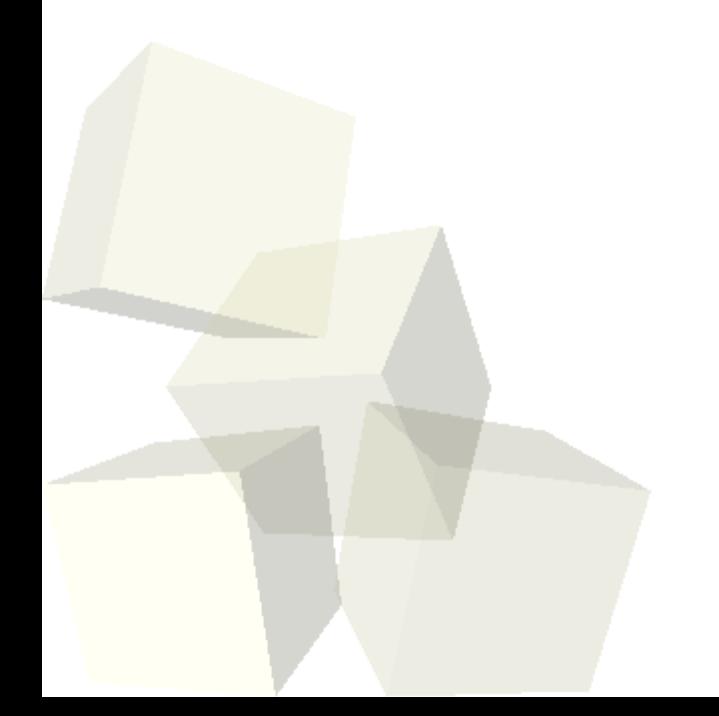

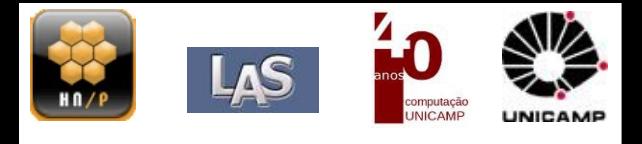

### ■Imagem esclarecedora:

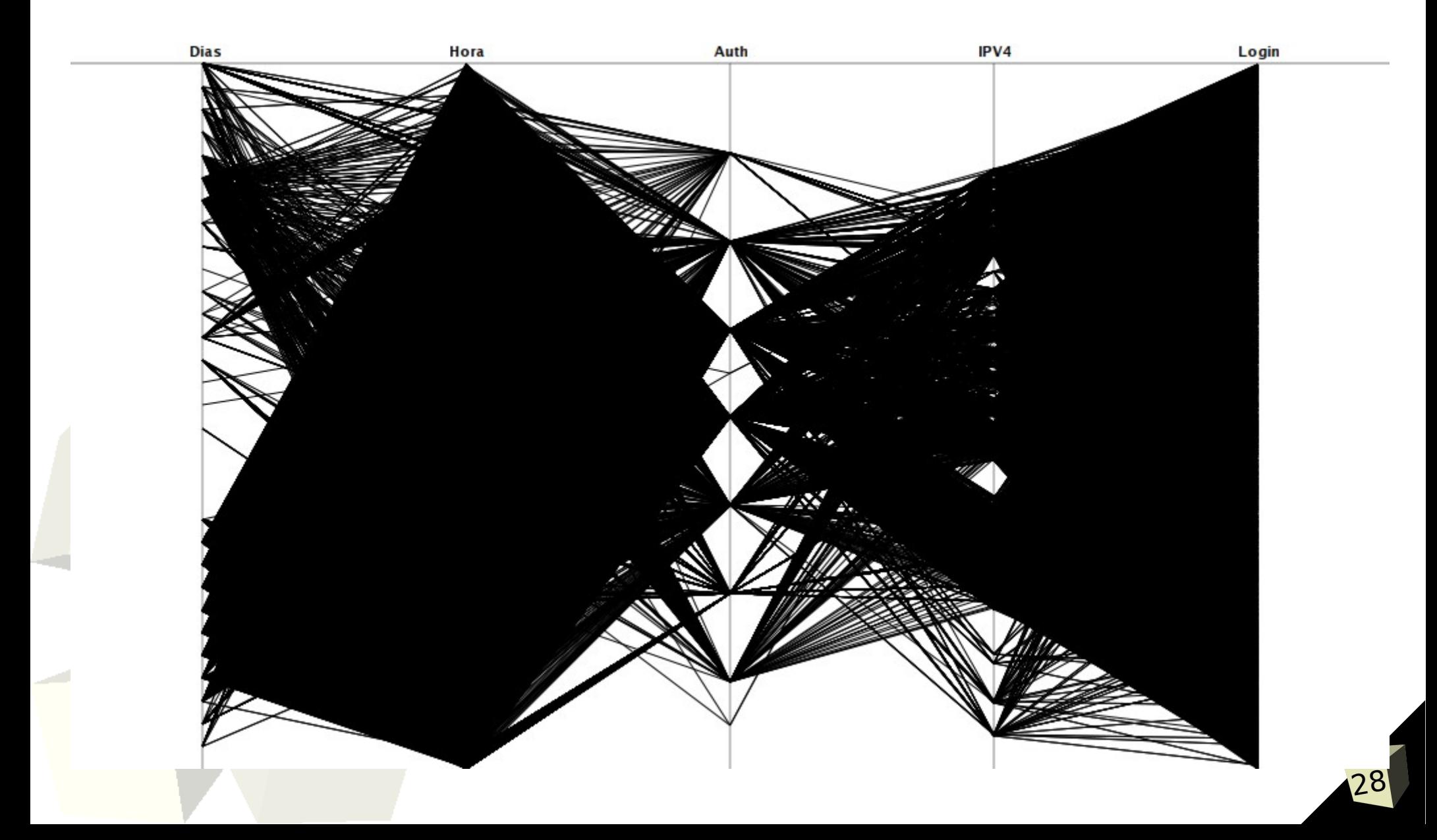

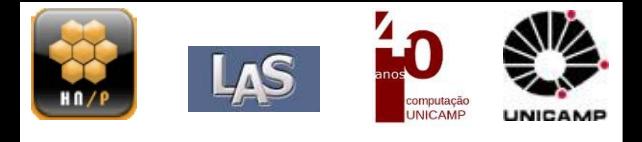

### ■ Isolando os dias mais ativos

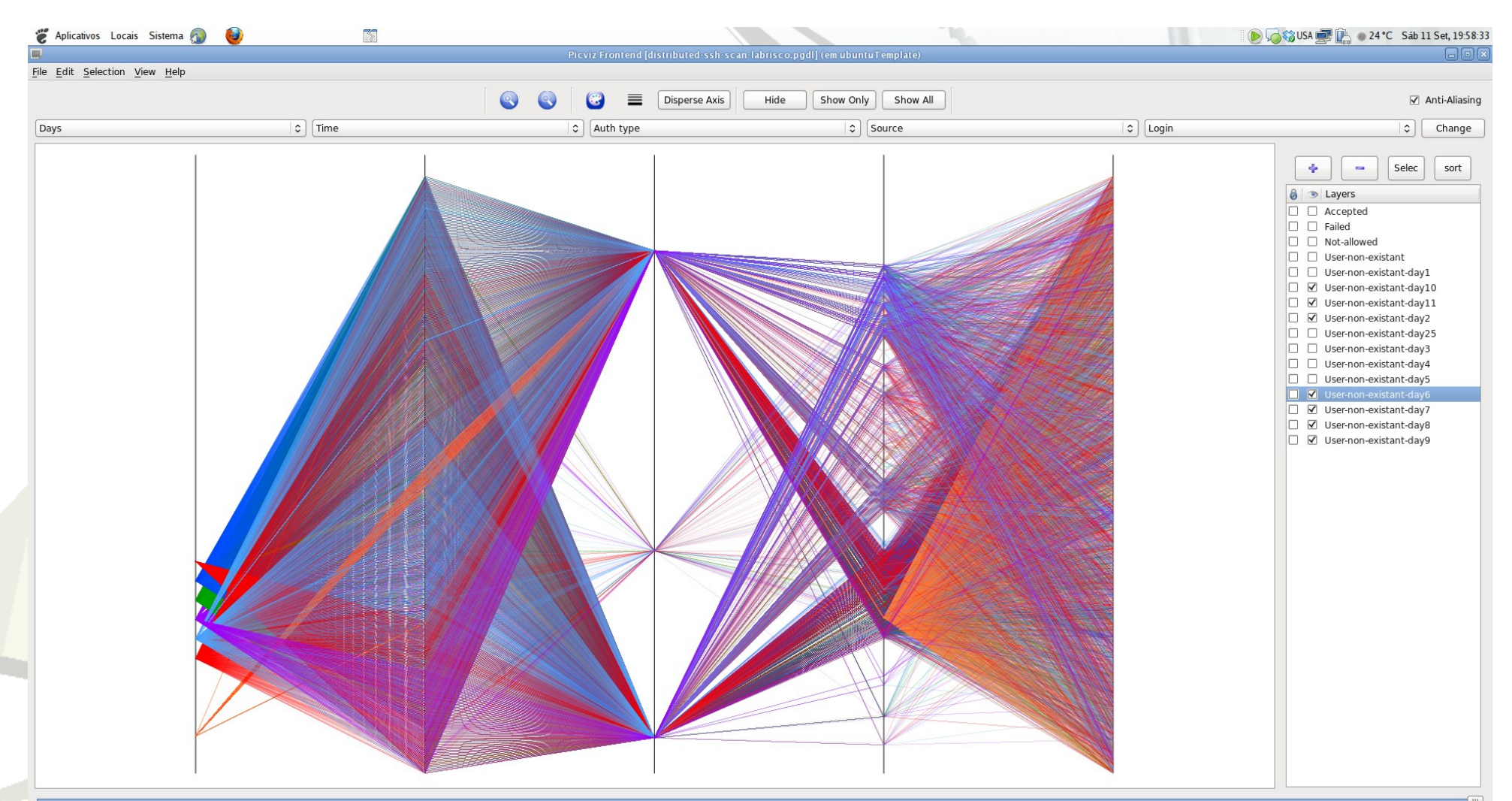

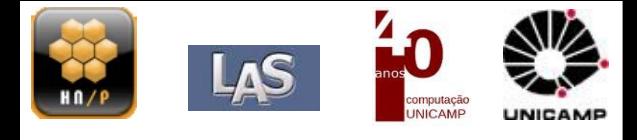

#### Dia 2 isolado.

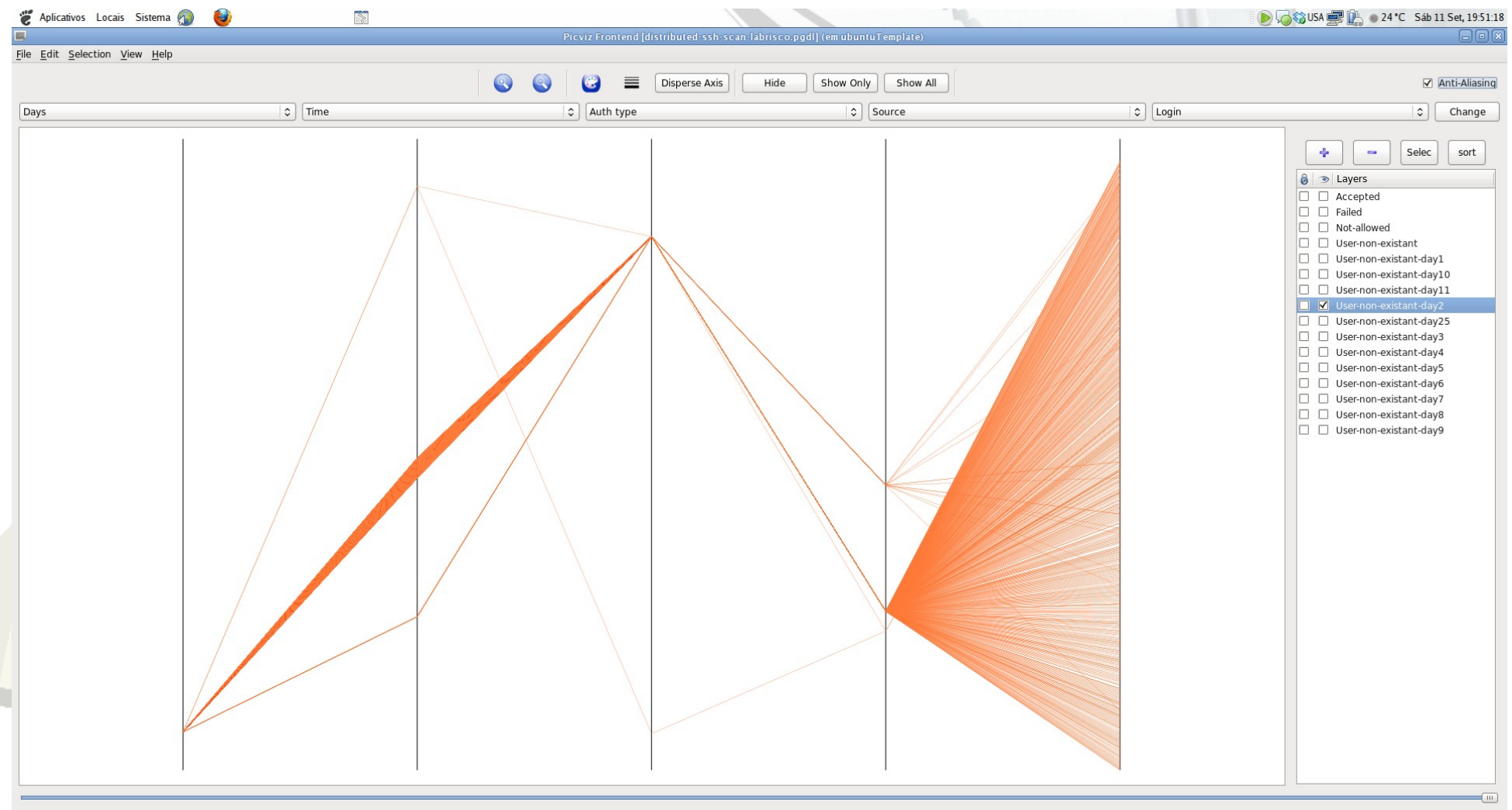

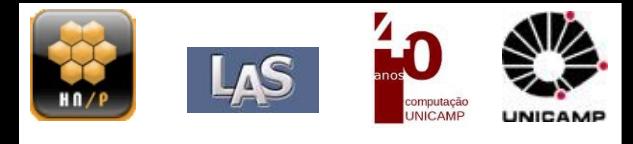

### ■Dias: 4, 5 e 6.

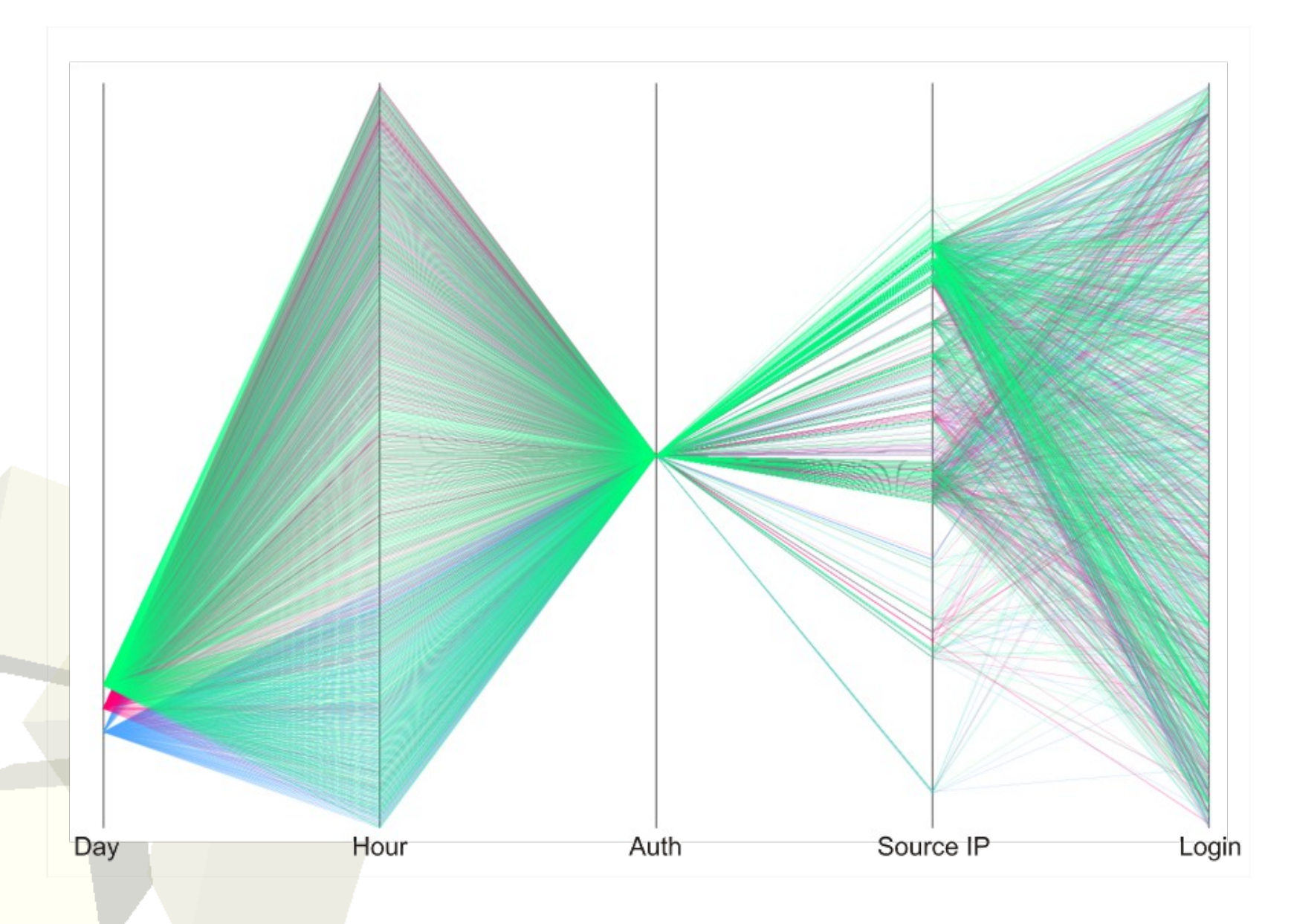

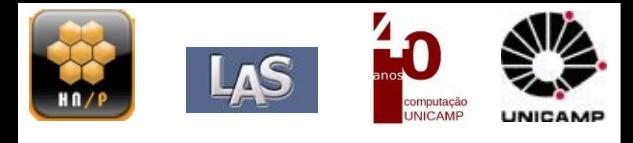

# ■Dias: 4, 5, 6 e 7.

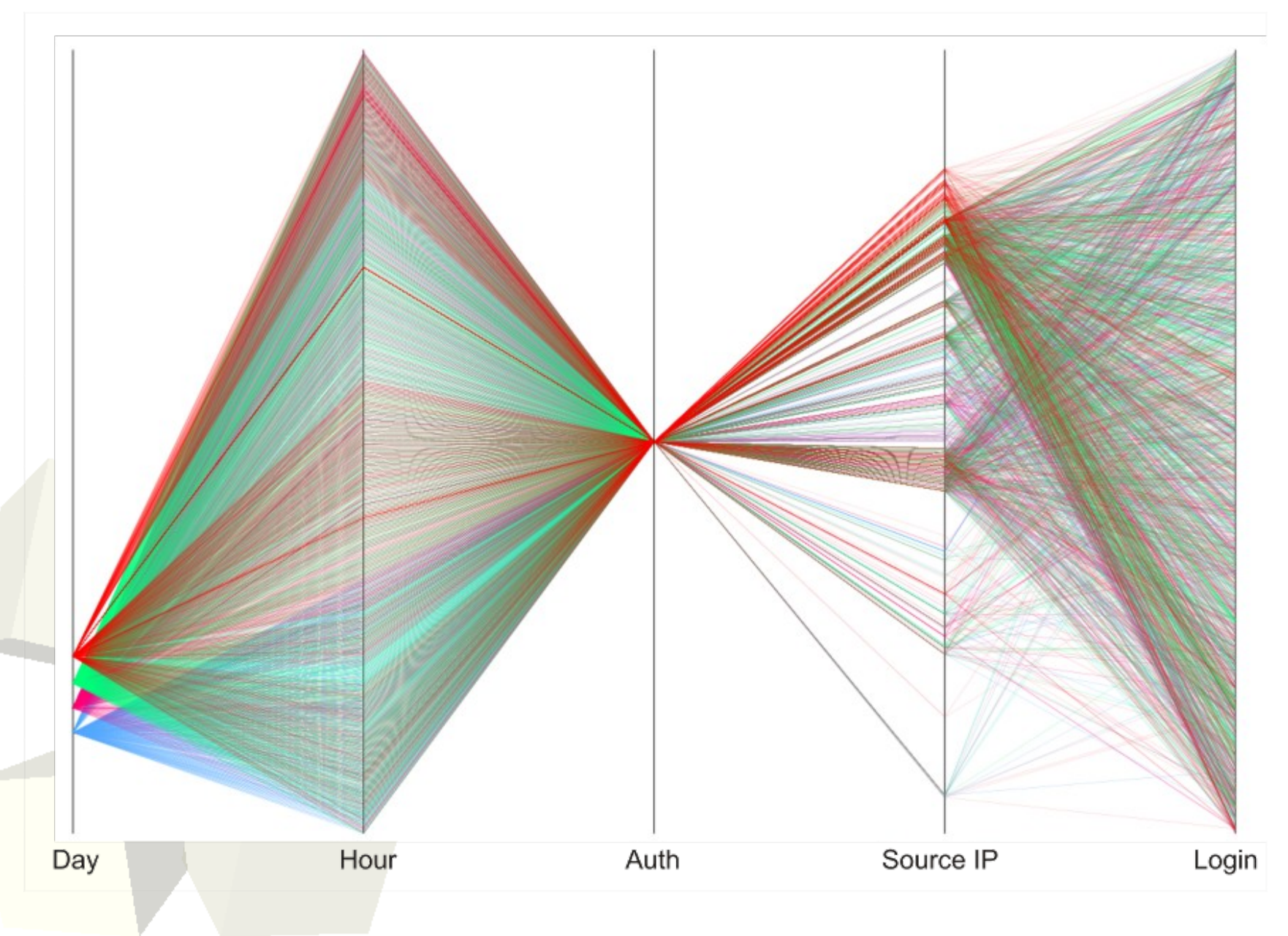

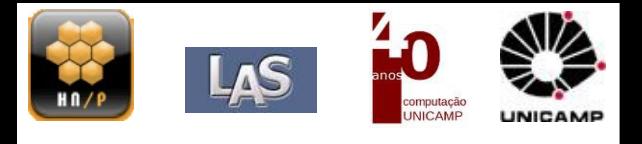

# ■Dias: 4, 5, 6, 7 e 8.

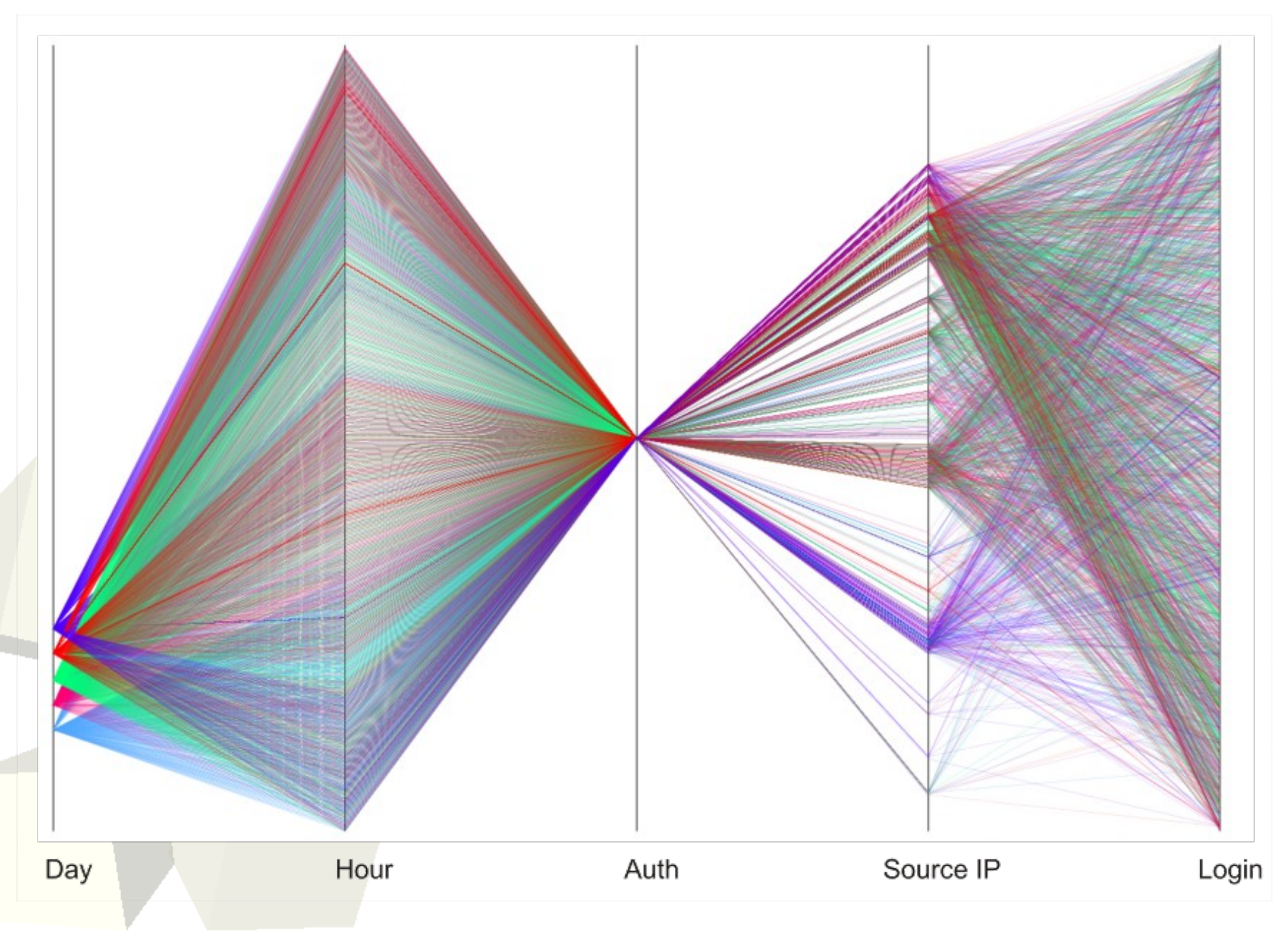

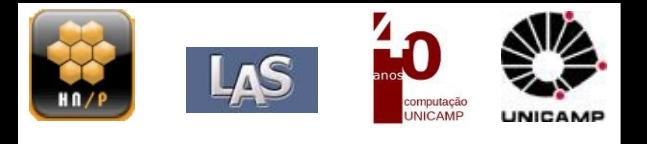

# ■Dias: 4, 5, 6, 7, 8 e 9.

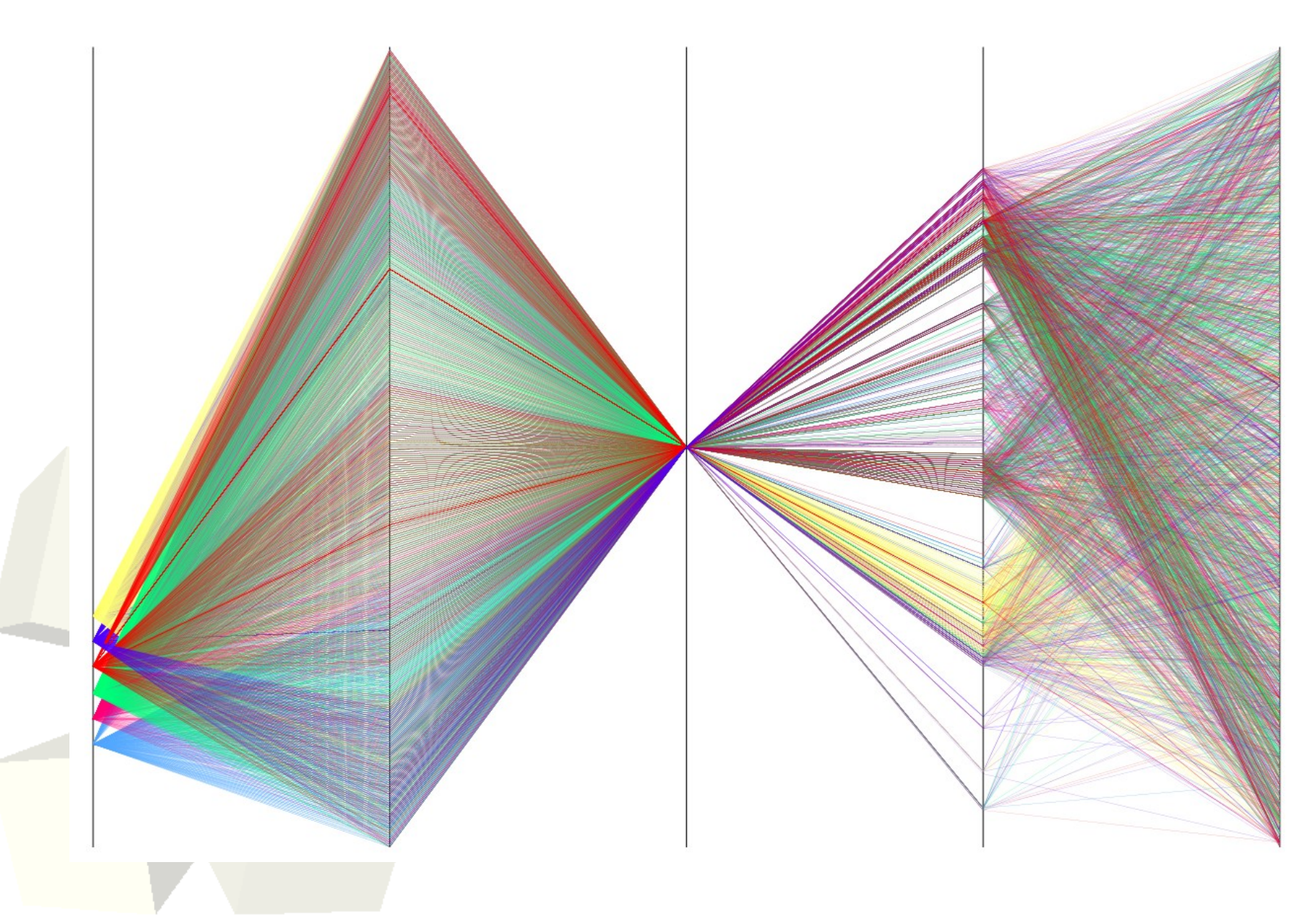

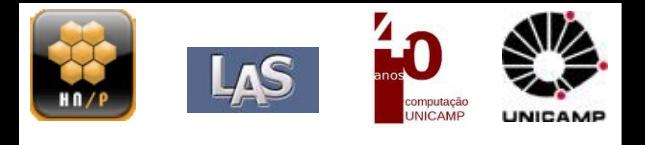

# ■Dias: 4, 5, 6, 7, 8, 9 e 10.

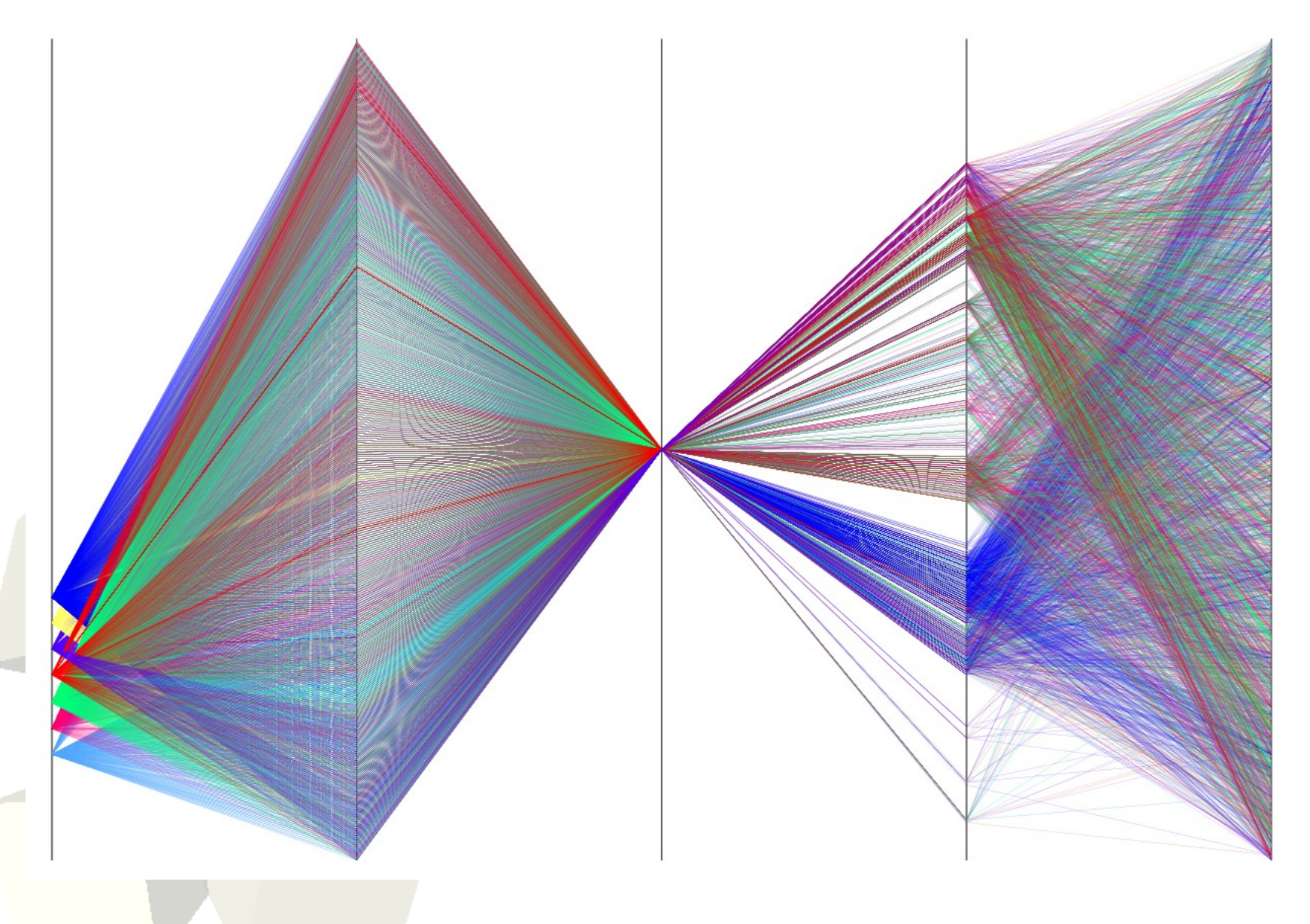

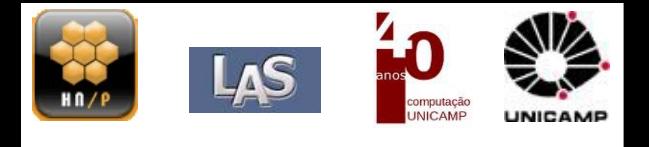

### ■Invocando com filtro:

# picviz-gui dados.pgdl 'hide value !="200.\*" on axis 4'

- $\blacklozenge$ Isolei somente dias 8,9 e 10.
- Mudança no comportamento do eixo com os Ips (senão não adiantaria usar o filtro).

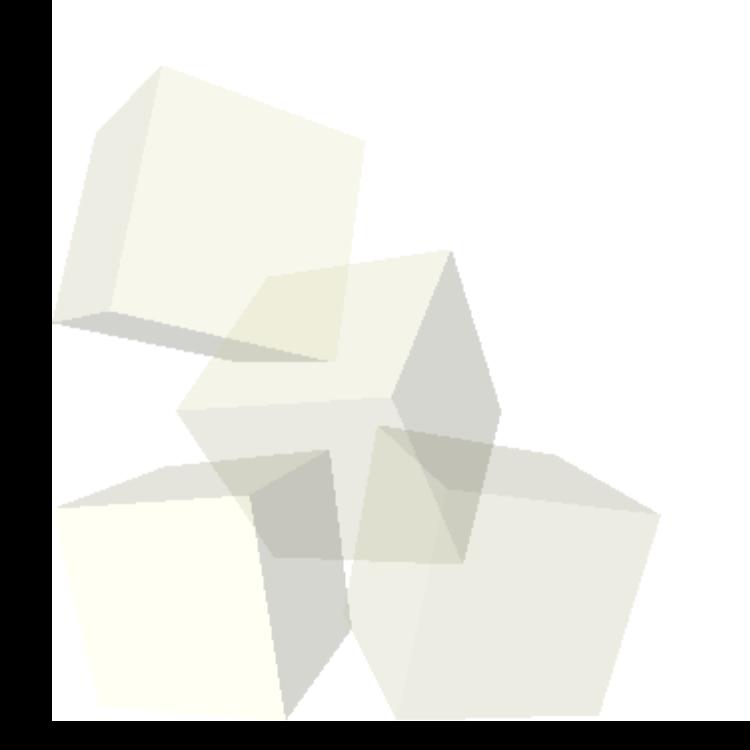

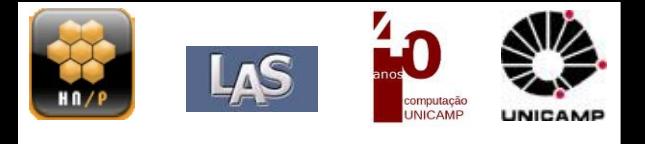

37

# ■Conclusões

- Scan distribuído de forma inteligente;
- Olhe novamente o seu *denyhosts*, e considere 3 logins falhos em pelo menos 1 semana;
- Enquanto isso na web...
	- ➔ <http://isc.sans.edu/diary.html?storyid=9370>
	- ➔ <http://www.computersecurityarticles.info/tag/force/>

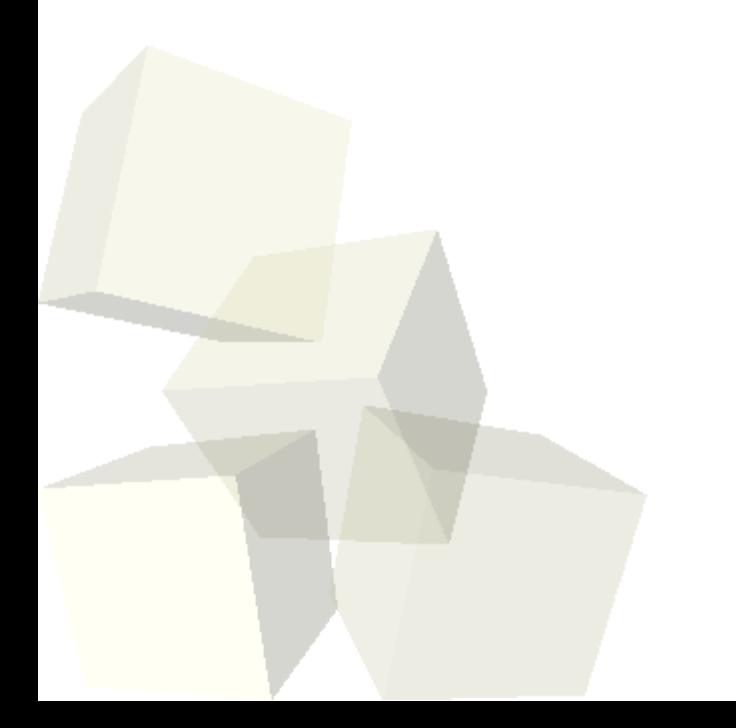

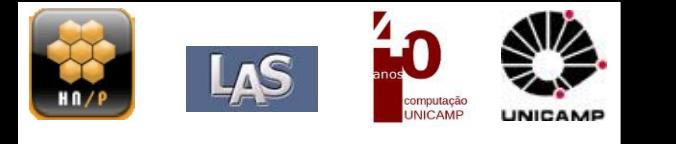

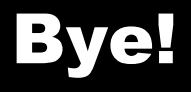

# **Obrigado!**

gabriel@las.ic.unicamp.br

Ps: Me dá seu log??

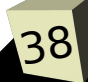